# **Встроенные функции. Логические функции.**

# **Цель учебного занятия:**

- Познакомить со встроенной логической функцией в MS Excel.
- Научить правильно записывать логическую функцию.
- Сформировать умение применять логическую функцию.

**Встроенные функции. Логические функции.**

### **Основные понятия.**

- Каждая стандартная встроенная функция имеет свое имя.
- Для удобства выбора и обращения к ним, все функции объединены в группы, называемые *категориями*: математические, статистические, финансовые, функции даты и времени, логические, текстовые и т.д.
	- Использование всех функций в формулах происходит по одинаковым **правилам**.

**Встроенные функции. Логические функции. Правила записи встроенных функций в табличном процессоре Excel.**

- **• Каждая функция имеет свое неповторимое (уникальное) имя;**
- **• При обращении к функции после ее имени в круглых скобках указывается список аргументов, разделенных точкой с запятой;**
	- **• Ввод функции в ячейку надо начинать со знака «=», а затем указать ее имя.**

**Встроенные функции. Логические функции.**

## **Примеры записи функций**

• Математическая

Сумма - **сумм**

=СУММ(А1;В9) - Сложение двух чисел, содержащихся в ячейках А1 и В9

• Статистическая

Среднее значение - **срзнач** =СРЗНАЧ(А1:В5) - Находит среднее арифметическое значение среди чисел, содержащихся в диапазоне ячеек от А1 до В5

**Встроенные функции. Логические функции.**

## **Определение**

Для сопоставления, сравнения и выбора величин в MS Excel используют встроенную логическую функцию ЕСЛИ.

Функция проверяет, выполняется ли условие, и возвращает одно значение, если оно выполняется, и другое значение, если нет.

**Запись логической функции.**

**ЕСЛИ**(**лог\_выражение**; **значение\_если\_истина**; **значение\_если\_ложь**)

Лог\_выражение — это любое выражение, принимающее значения ИСТИНА или ЛОЖЬ.

Значение\_если\_истина — это значение, которое возвращается, если лог\_выражение равно ИСТИНА.

Значение\_если\_ложь — это значение, которое возвращается, если лог\_выражение равно ЛОЖЬ.

**Встроенные функции. Логические функции.**

## **Пример №1 =ЕСЛИ(D2=E2;1;0)** Если значения в ячейках D2 и E2 совпадают (значение условия ИСТИНА), то функция ЕСЛИ отобразит 1. Если значения в ячейках D2 и E2 не совпадают (значение условия ЛОЖЬ), то функция ЕСЛИ отобразит 0.

### **Встроенные функции. Логические функции. Задание №1** • Создать на рабочем листе таблицу «Примеры условий»

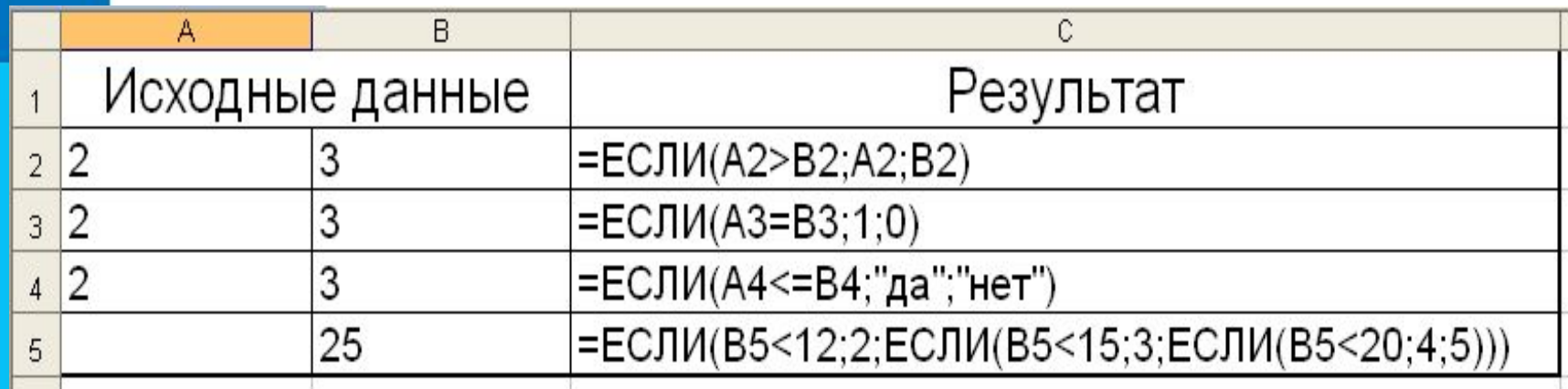

- 1. В ячейке С2 получить большее из чисел находящихся в ячейке А2 и В2;
- 2. В ячейке С3 получить результат 1 если значение А3 и В3 совпадают, иначе – 0;
- 3. В ячейке С4 получить результат «ДА», если в ячейке А4 число меньше или равно числа в ячейке В4, иначе «НЕТ»;
- 4. Сформировать логическую функцию ЕСЛИ, определяющую значение ячейки С5 как:
	- **2, если B5<12;**
	- **3, если 12< B5<15;**
	- **4, если 15<B5<20;**
		- **5, если B5>20.**

### **Встроенные функции. Логические функции. Применение логической функции ЕСЛИ.**

- Алгебра логики (импликация)
- Языки программирования (условный оператор)
- при решении математических, логических, статистических задач, содержащих условие.
- В обработке результатов тестов, анкет, психологических исследованиях.

# **Основные понятия и правила записи функции**

- Для облегчения расчетов в табличном процессоре Excel есть встроенные функции.
- Каждая стандартная встроенная функция имеет свое имя.
- Для удобства выбора и обращения к ним, все функции объединены в группы, называемые *категориями*: математические, статистические, финансовые, функции даты и времени, логические, текстовые и т.д.
- Использование всех функций в формулах происходит по совершенно одинаковым **правилам**:
	- **– Каждая функция имеет свое неповторимое (уникальное) имя;**
	- **– При обращении к функции после ее имени в круглых скобках указывается список аргументов, разделенных точкой с запятой;**
	- **– Ввод функции в ячейку надо начинать со знака «=», а затем указать ее имя.**

#### **Встроенные функции. Логические функции. Статистические функции**

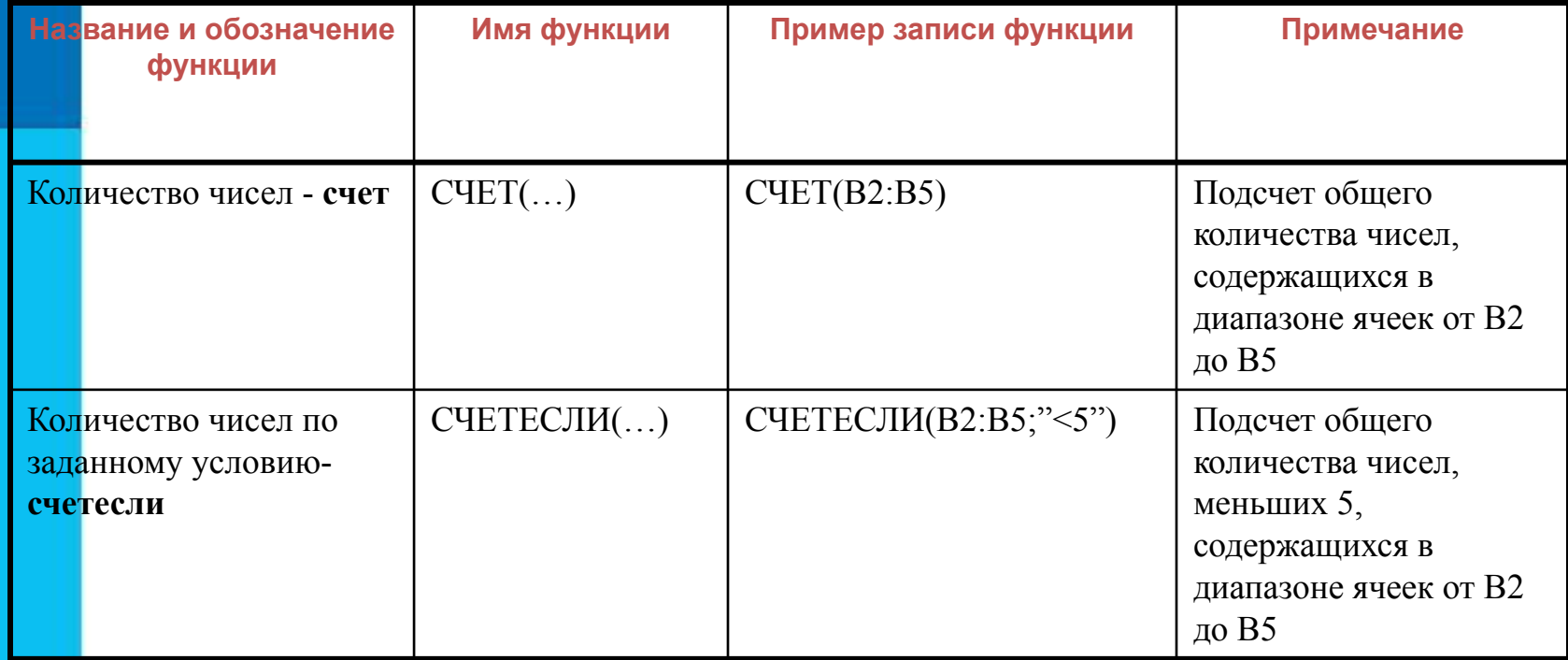